Running Head: NEW TEACHER TRAINING

Technology Integration Assignment: New Teacher Training

Summer L. Winrotte

Purdue University

EDCI - 564-001

# **Original Professional Development Unit**

# **Unit Topic:**

Outlook, OneNote, and the Microsoft Surface

# **Objectives:**

By the end of the unit, new teachers will be able to:

- utilize basic features of Outlook: Mail,
- utilize basic features of Outlook: Calendar,
- identify basic menu features in OneNote,
- create a OneNote Class Notebook,
- manage a OneNote Class Notebook, and
- dock their Surface to the projection system.

### **Overview:**

The professional development unit is comprised of six face-to-face training sessions geared towards new staff members. The training includes professional development over the basics of Outlook 2016, OneNote 2016, and the Microsoft Surface. The trainer follows the outline of the session handout. With the projection of his/her screen, the trainer visually walks the attendee through outlined basics. If time permits, the trainer may instruct the attendees to practice the tools presented using a real-life example. Each training session lasts forty-five minutes, with an additional fifteen minutes for attendee questions.

#### **Materials Needed:**

Microsoft Surface (provided by attendee)

Session Handout (provided by the trainer)

Pens/Pencils

### **Outline/Schedule:**

The days may be consecutive or spread out through several weeks. Historically, the six training sessions will take place during the first six weeks of school.

Day 1: (1 hour in total) Outlook: Mail Basics

Day 2: (1 hour in total) Outlook: Calendar Basics

Day 3: (1 hour in total) Intro to OneNote

Day 4: (1 hour in total) Creating Class Notebooks in OneNote

Day 5: (1 hour in total) Overview of Class Notebooks in OneNote

Day 6: (1 hour in total) Docking Your Surface

#### **Lesson Resources:**

Appendix A: Outlook: Mail Basics Handout

Appendix B: Outlook: Calendar Basics Handout

Appendix C: Intro to OneNote Handout

Appendix D: Creating Class Notebooks in OneNote Handout

Appendix E: Overview of Class Notebooks in OneNote Handout

Appendix F: Docking Your Surface Handout

### **Assessment:**

- Verbal Questioning/Discussion
- Informal Observation

# Follow-Up:

The trainer will email all attendees as a follow-up to the training session. The trainer will inquire as to if there are additional questions or concerns, and will offer to meet with the attendee if the attendee so desires.

### **SAMR Worksheet**

| REDIFINITION                | In the updated professional development unit, a game-based      |
|-----------------------------|-----------------------------------------------------------------|
| (new tasks, previously      | learning component has been added to redefine the learning      |
| inconceivable)              | environment. Game-based learning thrives on personal choice,    |
|                             | self-motivation, and time-sensitive tasks. On the other hand,   |
|                             | face-to-face professional development is a systematic approach  |
|                             | of scheduled content offered at specific times. Technology      |
|                             | enhancement (through a OneNote staff notebook and the           |
|                             | Microsoft Educator Community) allows the new teachers to        |
|                             | work through professional development content at their own      |
|                             | pace on their own schedule. Without technology, personal        |
|                             | content choice and time management would be impossible.         |
| MODIFICATION                | Previously, new teachers were told to attend a series of        |
| (significant task redesign) | introductory training sessions that covered OneNote, Outlook,   |
|                             | and the Microsoft Surface. There were no distinctions made      |
|                             | between new staff who had or did not have prior                 |
|                             | knowledge/skill sets related to any of the technologies covered |

|                          | in the trainings. This led to some new teachers attending        |
|--------------------------|------------------------------------------------------------------|
|                          | unnecessary trainings and wasting valuable planning time.        |
|                          | Also, the new teachers were required to attend the training      |
|                          | when it was offered. There was no flexibility in training time.  |
|                          | The updated professional development unit resolves the           |
|                          | aforementioned two issues by creating a professional             |
|                          | development system that allows for personal content choice       |
|                          | and time management. The new professional unit requires that     |
|                          | teachers complete five of the seven trainings; however, the      |
|                          | teachers can choose which five to complete and when to           |
|                          | complete them (given a final deadline).                          |
| AUGMENTATION             | The attendees (new teachers) often had trouble keeping track     |
| (functional improvement) | of the handouts provided during the professional development     |
|                          | trainings. Since the trainings were face-to-face, but on         |
|                          | different days, many attendees lost the step-by-step loose       |
|                          | paper handouts. In the updated professional development unit,    |
|                          | all training materials are housed in a OneNote staff notebook.   |
|                          | The new teachers will now have all professional development      |
|                          | documentation and links in one place. Creating/adding a          |
|                          | OneNote staff notebook for loose paper handouts resolves the     |
|                          | issue of lost handouts.                                          |
| SUBSTITUTION             | In the updated professional development unit, the technology-    |
| (no functional change)   | enhanced instruction has been substituted for face-to-face       |
|                          | instruction. The same instruction will be available, but         |
|                          | through a different avenue. There is no functional change in     |
|                          | terms of training. What would have been offered historically     |
|                          | in face-to-face trainings will still be offered with technology- |
|                          | enhanced professional development.                               |
| Unit/Lesson              | The professional development unit is comprised of six face-to-   |
|                          | face training sessions geared towards new staff members. The     |
|                          | training includes professional development over the basics of    |

Outlook 2016, OneNote 2016, and the Microsoft Surface. The trainer follows the outline of the session handout. With the projection of his/her screen, the trainer visually walks the attendee through outlined basics. If time permits, the trainer may instruct the attendees to practice the tools presented using a real-life example. Each training session lasts forty-five minutes, with an additional fifteen minutes for attendee questions.

# **Updated Professional Development Unit**

# **Project Title:**

**New Teacher Training** 

# **Topic:**

Technology Professional Development covering:

- Office 365
- OneNote
- Sway
- Office Mix
- Microsoft Teams
- Digital Inking with the Surface

• Windows 10

### **Target Population:**

The target population is "new to the school" teachers. These teachers may be beginning the first year of their teaching career, or starting the twenty-fifth year of their teaching career. They may be technology novices, or technology geniuses. The population varies from vastly diverse at times to very similar at other times. Until the beginning of the training window it is impossible to guess the prior knowledge and experience of the group. Each teacher will individually complete the trainings of their choice, at a time that works well for them.

#### **Curriculum Links:**

The new teacher training curriculum professional development unit is a stand-alone training unit. Each summer brings the challenge of hiring several teachers. Often times, some of the teachers are not hired until just a few short weeks (or even das) before the start of the school year. There is no effective way to determine the prior knowledge and skill level of the new teacher population for the year. Because of this, the new professional development unit has built-in personal choice. Instead of requiring new teachers to complete specific trainings, the new teachers now have some choice as to the trainings they complete. Following the five-week training time-frame, there is no specified curriculum to follow. Future curriculum choices will be made after viewing new teacher feedback and full-staff inquiries/surveys of professional developments needs and desires.

### **Objectives:**

By prior knowledge or completion of professional development activities, at the end of the unit new teachers will be able to:

- navigate and utilize the Office 365 online portal,
- understand how to create, use, and alter a OneNote notebook,
- create and share a Sway,
- create an instructional video using Office Mix,
- identify three workspaces with Microsoft Teams,
- utilizing digital inking in OneNote and InkSpace, and
- navigate through and identify characteristics of the Windows 10 anniversary update.

#### **Materials/Time:**

The only material necessary to complete each professional development session is the teacher's individual Microsoft Surface. Each new teacher will be working through the professional development unit on their own time, in the environment of their choice. The approximate completion time for each professional development lesson offered is forty-five minutes to one hour and fifteen minutes. Since there will be a final deadline set, teachers will need to utilize personal time management skills. The time frame allotted for the completion of five of seven offered professional development lessons is five weeks.

# Scope & Sequence:

Note: Due to organization restrictions set up for my school, I cannot share or grant access to the OneNote staff notebook utilized for the updated lesson plan (since Purdue and my school are

different organizations within Office 365). Because of this security issue, I have attached Appendix G for a visual reference.

Each new teacher will have a personal professional development notebook within our school's technology professional development OneNote class notebook. Within the notebook, the new teachers will be directed to seven specific pages. (Appendix G shows the "Sway" page.) The pages contain a brief introduction about the technology tool, a few examples of the tool being used, and a link to the lesson (course) within the Microsoft Educatory Community, <a href="https://education.microsoft.com/">https://education.microsoft.com/</a>. To work through the lesson, the new teacher will select the link to the lesson and work through the instructional materials in the course. (The Microsoft Educator Sway lesson is Appendix H.) The instructional materials may include text, video, interactive presentations, examples, and exercises. At the end of the instruction, the new teacher will complete a summative assessment. In order to pass the lesson a score of 80% or higher must be achieved. The new teachers will be tasked with successfully completing five of the seven new teacher professional development trainings.

The links utilized for each training are below:

- Office 365
  - o https://education.microsoft.com/GetTrained/Teacher-Academy-Office-365
- OneNote
- Sway
  - o https://education.microsoft.com/GetTrained/Introduction-to-Sway
- Office Mix

- o https://education.microsoft.com/GetTrained/Office-Mix-for-Teachers-Basics
- Microsoft Teams
  - o https://education.microsoft.com/courses-and-resources/courses/introtomicrosoftteams
- Digital Inking with the Surface
  - o <a href="https://education.microsoft.com/GetTrained/digital-inking-with-surface-pro">https://education.microsoft.com/GetTrained/digital-inking-with-surface-pro</a>
- Windows 10
  - o https://education.microsoft.com/GetTrained/Introduction-to-Windows-10

## **Supplementary Materials:**

All teachers are welcome to navigate through the Microsoft Educator Community to complete additional trainings. The Microsoft Educator Community navigated to through the supplied seven professional development lessons, or can be found at <a href="https://education.microsoft.com/">https://education.microsoft.com/</a>. Some of the supplementary lessons include, but are not limited to:

- Teaching with Technology 2016
- Creating a Digitally Inclusive Learning Environment
- 21<sup>st</sup> Century Learning Design
- Problem-Based Learning
- Amplifying Student Voice
- Introduction to Kodu
- Prepare to Teach Creative Coding Through Games
- Virtual Field Trips with Skype in the Classroom
- Teaching Sustainable Development Goals
- Building Global Citizens

#### **Evaluation of Learners:**

There is a brief summative assessment at the end of each lesson. Teacher's must achieve an 80%, or better, to pass the lesson. (The last image in Appendix H is an example of a screen shot of a completed assessment.) The teacher will not be credited with lesson completion until an 80% completion rate is visually verified. The teacher will take a screen shot of the assessment score and past it below "Record your .... Assessment Score:\_\_\_\_\_\_" (See bottom of Appendix G). The Digital Coach and/or building administrators will be checking teacher records regularly throughout the five-week completion window.

### **Evaluation of the Instruction:**

Once a teacher has completed a lesson, he or she will have the opportunity to provide feedback regarding the lesson. The feedback will be collected using a Microsoft Form, and will focus on the teacher's needs, identified take-aways, and likelihood of use within the classroom. Feedback form link:

https://forms.office.com/Pages/ResponsePage.aspx?id=JRMdsh5LXEymfw-1omNmbiE6fbhjHbVIo19L5dwrRZRUQTdNWUJIWDBUOUFKVVM0MllPOVBJQ01HNi4u

#### Reflection

Historically, I have taken the route of personally training the entire school staff (new and veteran) in face-to-face scenarios. While face-to-face training allows for a more relational environment, I have found that it lacks in many other ways. Often times, training is irrelevant to the needs and desires of the teacher. Additionally, the set training dates and times are not always

(or even usually) convenient for most teachers. In this revised professional development unit, I tasked myself with finding solutions to the aforementioned training problems. The solution needed to include an organized method of training with personal choice.

While seeking solutions to these issues, I needed to keep in mind the importance or product over process. As Hamilton, Rosenburg, and Akcaogula (2016) state, "when integrating technology, the purpose of this integration should be on enhancing and support student learning" (p. 438). What is important is the end result. It was not about what I could create, but about what the learner would be gaining in the end. As a result, I chose to utilize trainings that were already created on the Microsoft Educator Community. This allowed me to redefine the training/learning process. Without the use of technology, and specifically the lessons provided by the Microsoft Educator Community, this redefinition would not be possible. The lessons and the technology platform that supports them has "helped place individual learners at the center of the learning enterprise" (Bush & Mott, 2009, p. 17). The modification and redefinition of this training unit supported the role of individual learners taking center stage.

While individualism and personal choice was of upmost importance to the revision of the professional development unit, I had to also consider how the teachers were going to verify that they had completed their choice of lessons. After reading *Formative and Stealth Assessment*, by Shute and Yoon (2014), I focused in on summative assessment. Summative assessment is not appropriate in all scenarios; however, it does provide "reliable data that can be used for accountability purposes at various levels and for various stakeholders" (p. 313). Each of the lessons provided in this professional development unit are introductory in nature. The assessment is not used to determine the learner's new ability to implement the tool, but rather

their introductory knowledge of the tool. The summative assessment is for accountability purposes in this instance.

### References

- Bush, M. D., & Mott, J. D. (2009, March-April). The Transformation of Learning with Technology. *Educational Technology Magazine*, 3-20.
- Hamilton, E. R., Rosenburg, J. M., & Akcaogula, M. (2016). The Substitution Augmentation

  Modification Refitinition (SAMR) Model: a Critical Review and Suggestions for its Use.

  Tech Trends, 60, 433-441. DOI 10.1007/s11528-016-0091-y
- Shute, V. J., & Yoon, J. K. (2014). *Handbook of Research on Educational Communications and Technology*. J. M. Spencer et al. (eds.). New York, NY: Springer Science+Business Media.

## Appendix A

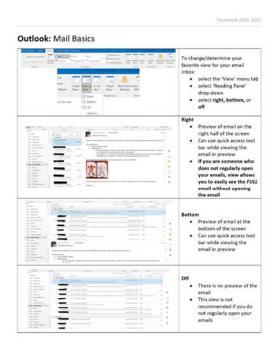

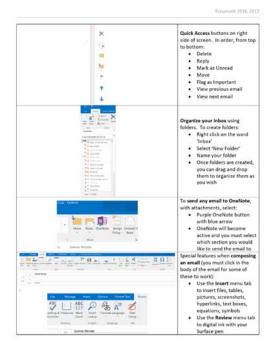

# Appendix B

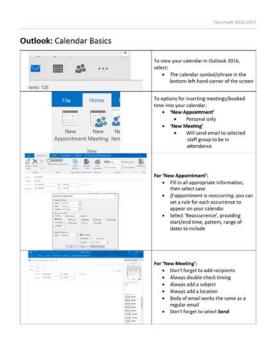

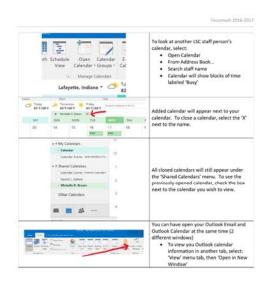

## Appendix C

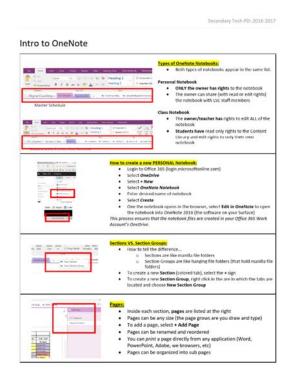

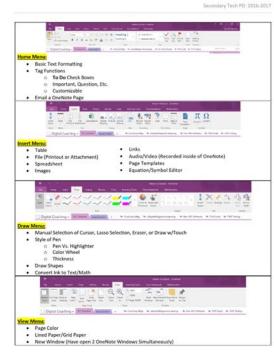

# Appendix D

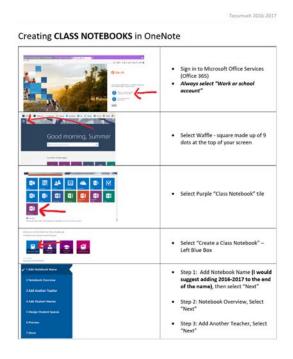

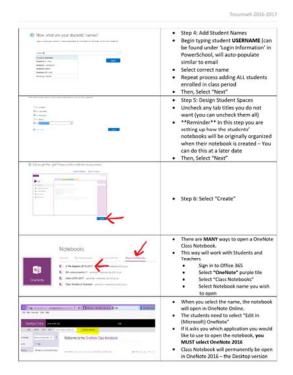

## Appendix E

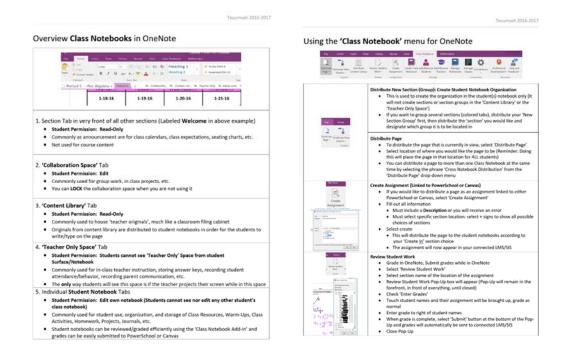

# Appendix F

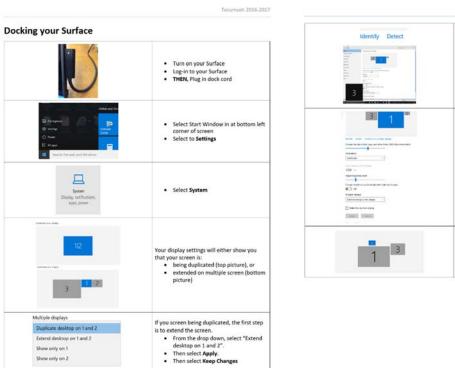

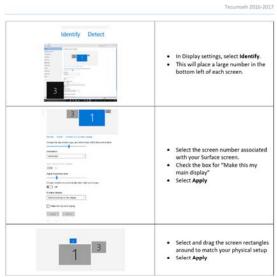

## Appendix G

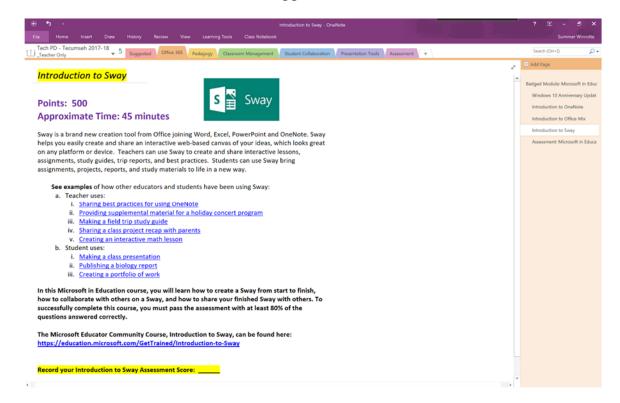

# Appendix H

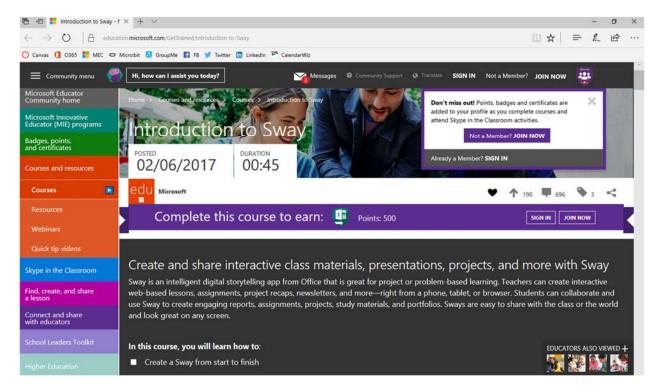

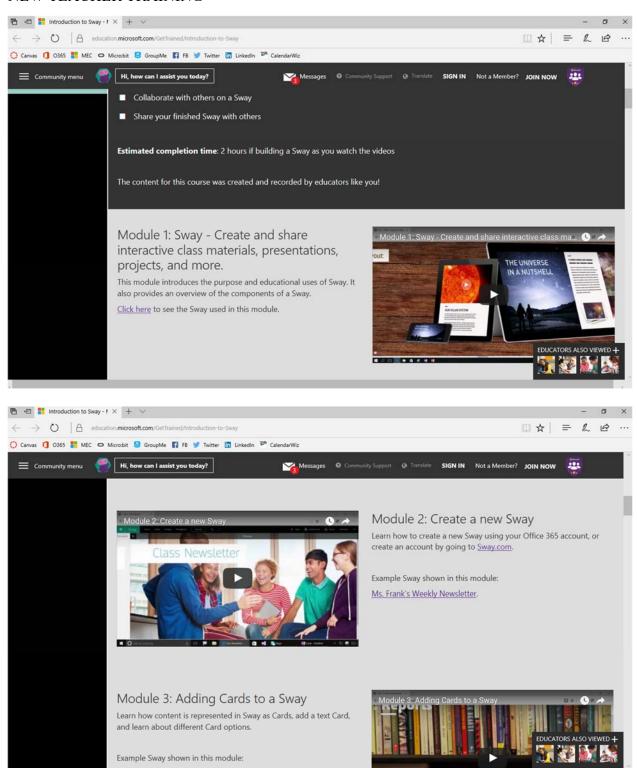

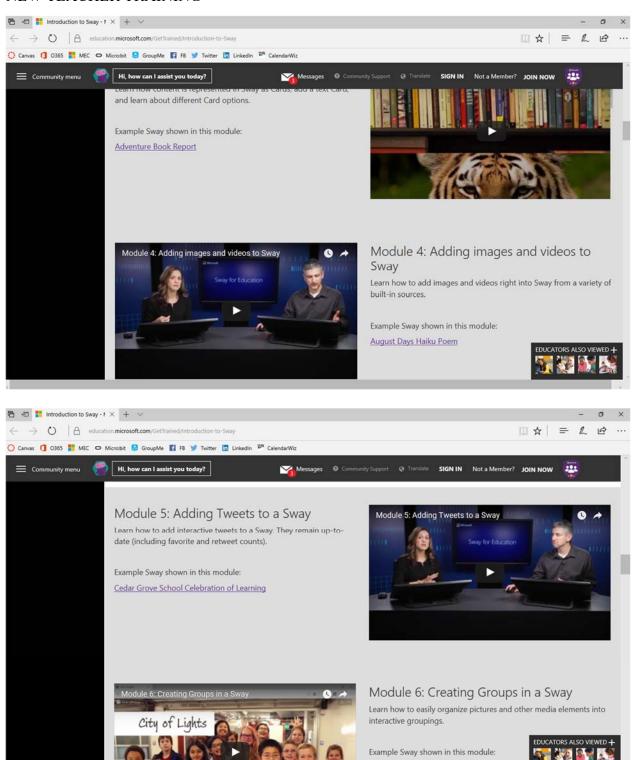

City of Lights

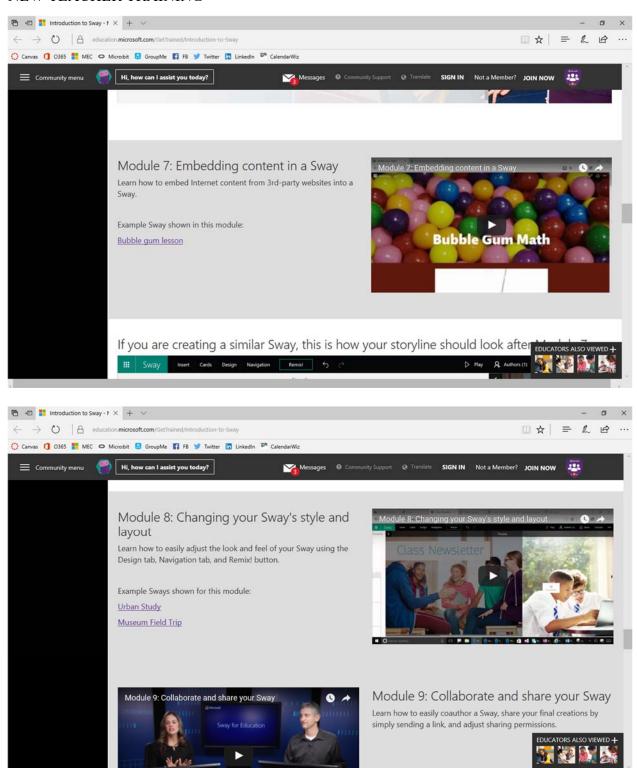

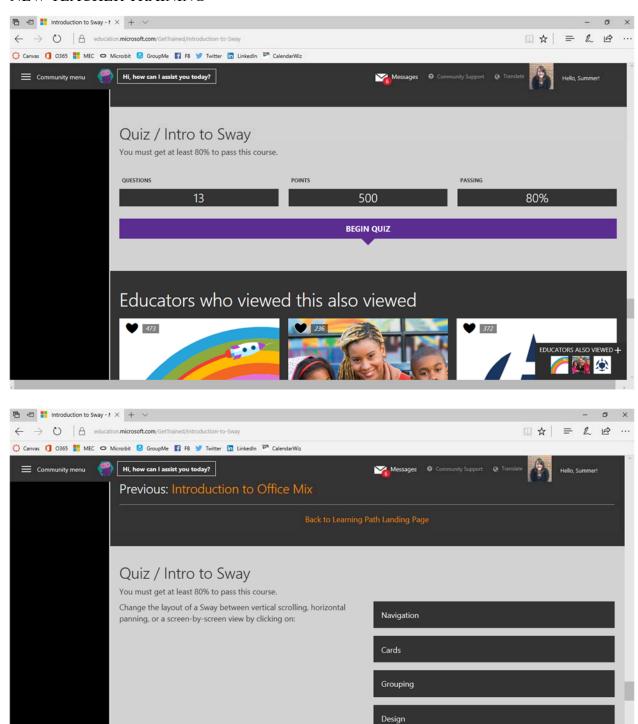

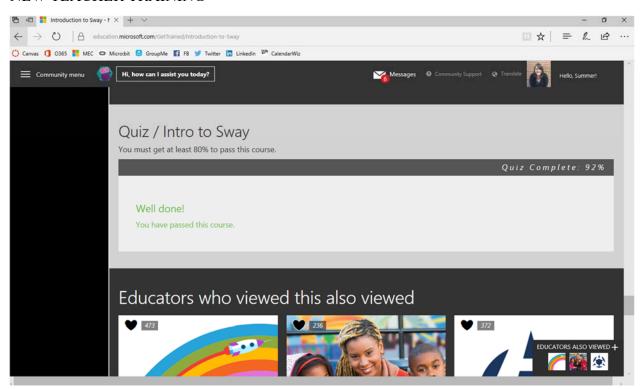